<span id="page-0-0"></span>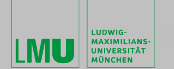

Einführung wissenschaftliches Arbeiten in der Geophysik

Jens Oeser

Geophysik Department für Geo- und Umweltwissenschaften Ludwig-Maximilians-Universität München

26. November 2020

Jens Oeser Einfuhrung wissenschaftliches Arbeiten in der Geophysik ¨ 1/90

**∢ ロ ▶ - ∢ 何 ▶ - ∢ ヨ** 

 $\sim$  $\lambda$  =  $\lambda$ 

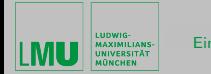

イロメ イ母メ イヨメ イヨメー

#### Wissenschaftliches Arbeiten in der Geophysik

Was heißt das für Sie?

Jens Oeser [Einfuhrung wissenschaftliches Arbeiten in der Geophysik](#page-0-0) ¨ 2/90

 $\equiv$ 

<span id="page-2-0"></span>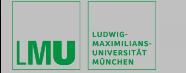

イロメ イ何 メ イヨメ イヨメー

#### Mit was werden wir uns beschäftigen?

- Abschlußarbeit/Schreiben
- Vortrag/Präsentieren
- Literaturarbeit
- Strukturierung der eigenen Arbeit
- gute wissenschaftliche Praxis
- Plagiate
- . . .

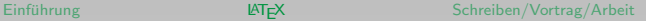

イロト イ母 トイモト イモトー

## LATEX– Einleitung

<span id="page-3-0"></span>LUDWIG-**AAXIMILIANS-**

- Welche Textverarbeitungsprogramme haben Sie bisher eingesetzt?
- Welche Probleme hatten sie mit den Textverarbeitungsprogrammen?
- Was erwarten Sie von dem Textverarbeitungsprogramm mit dem Sie ihre Abschlussarbeit schreiben wollen?

 $\left\{ \begin{array}{ccc} \pm & \pm & \pm \end{array} \right.$ 

<span id="page-4-0"></span>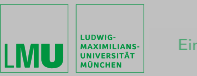

# LATEX– Einleitung

- professionell Textverarbeitung durch breiten Einzug von Rechnern möglich
- in Folge entstand eine Vielzahl von Programmen (einige als Speziallösungen)
- eines ist das Satzprogramm TFX (Tau Epsilon Chi) von Donald E. Knuth
- die Entwicklung von T<sub>F</sub>X begann Mitte der 70er Jahre
- 1982 wurde TEX stabil, später Veröffentlichung als freie Software
- heute ist TFX weit verbreitet und für jedes Betriebssystem verfügbar

イロメ イ母メ イヨメ イヨメー

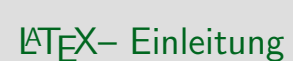

- mit T<sub>F</sub>X kann man nahezu alle Aufgaben eines professionellen Textsetzers lösen (u.a. den Satz komplexer Formeln und Tabellen)
- dazu sind jedoch große Fachkenntnisse im Satz und Druck sowie in Programmiersprachen erforderlich, denn TEX kennt ca. 900 Befehle
- hinzu kommen noch notwendige Kenntnisse im Layout, um dem Text ein ansprechendes Erscheinungsbild und gute Lesbarkeit zu verleihen
- damit ist TFX für einfache Anwender sicherlich nicht geeignet
- Leslie Lamport hat mit LATFX ein umfangreiches Werkzeug entwickelt, mit dem der Benutzer nur noch die logische Struktur des Dokumentes (Kapitel, Absatz, Aufzählung usw.) angeben muss
- diese logische Struktur wird dann in TFX-Befehle umgewandelt und weiterverarbeitet

イロメ イ何 メ イヨメ イヨメー

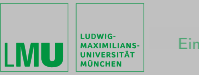

# LATEX– Einleitung

- LATEX stellt zudem eine Reihe von professionellen Layouts zur Verfügung
- mit diesen wird eine angemessene grafische Gestaltung des Textes gewährleistet, ohne das man sich um Schriftgrößen, Abstände etc. kiimmern muss
- LAT<sub>E</sub>X ist ein Textverarbeitungsprogramm, mit dem sich besonders mathematische Texte leicht umsetzen lassen
- im Gegensatz zu den WYSIWYG-Programmen ist LATFX kein Wortprozessor, bei dem man in einem Menü die vorhandenen Optionen auswählt und auf dem Bildschirm sofort anzeigen lässt
- dadurch wären die Möglichkeiten erheblich stärker begrenzt und die Rechenzeiten bei wirklich langen Texten enorm

イロメ イ何 メ イヨメ イヨメー

# <span id="page-7-0"></span>LATEX– Einleitung

- in LAT<sub>F</sub>X ist die Textverarbeitung ein zweigeteilter Prozeß
- zuerst schreibt man in einem Editor den Text mit den Formatierungsbefehlen, die dann in einem Formatierungsprogramm umgesetzt werden
- anderen Programmen ist LAT<sub>E</sub>X desweiteren darin überlegen, dass es für den Buchdruck geeignet ist, indem es Feinheiten wie Ligaturen kennt (die Buchstaben A und V aufeinanderfolgend werden enger zusammengeschrieben als normalerweise oder das Einfügen von extra Freiraum hinter dem Satzende)
- dadurch wird das Schriftbild verbessert
- diese Vorlesungsunterlagen werden mit LATFX erstellt

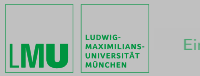

# LATEX– Distributionen

• LAT<sub>F</sub>X Distributionen sind für viele Plattformen verfügbar:

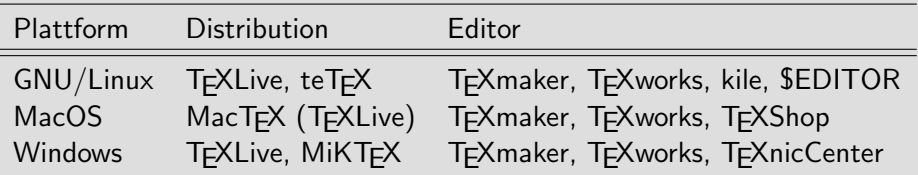

- Editoren unterstützen teilweise den Arbeitsablauf, bieten Syntax-Highlighting, Eingabehilfe (Menüpunkte für LATEX-Befehle)
- TEXLive Distributionen ist unter <http://www.tug.org/texlive> zu finden (ebenfalls Installationsanleitungen)
- [DANTE](http://www.dante.de) Deutschsprachige Anwendervereinigung TFX e.V.
- [CTAN](http://www.ctan.org) Comprehensive TFX Archive Netw[ork](#page-7-0)

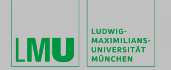

#### **LAT<sub>E</sub>X**– Datenfluss

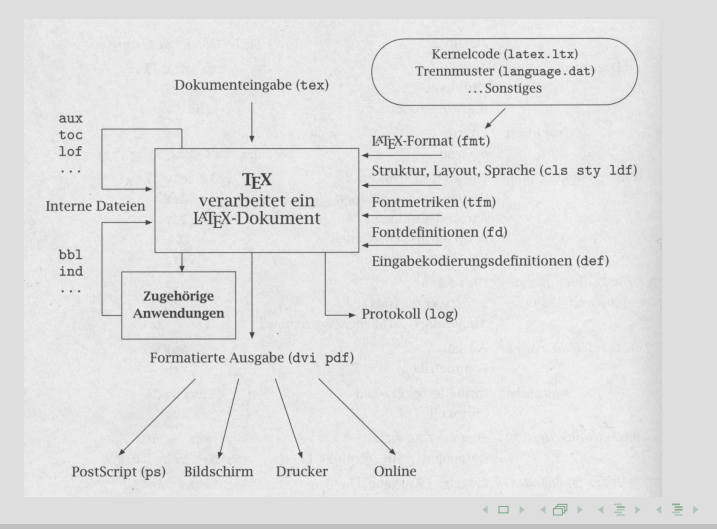

#### Jens Oeser [Einfuhrung wissenschaftliches Arbeiten in der Geophysik](#page-0-0) ¨ 10/90

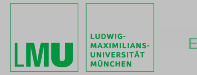

K ロ ⊁ K 御 ⊁ K 君 ⊁ K 君 ⊁ …

## **LATEX- Wichtige Dateiendungen**

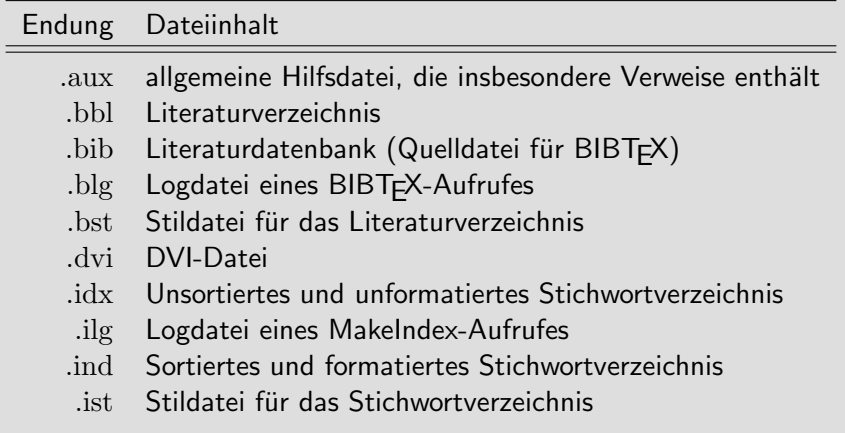

 $\equiv$ 

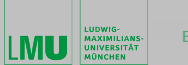

٠ ٠

イロン 不優 メスきメス きょうき

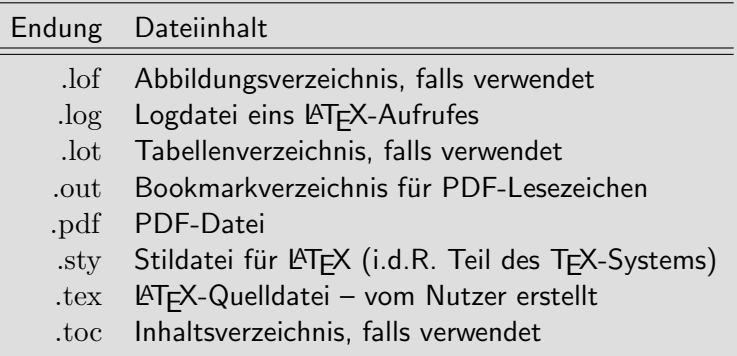

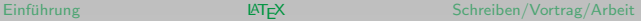

イロメ マタメ マミメマミメー

# LATEX– Compilierung

- für LAT<sub>F</sub>X-Aufruf (entsprechend auch für Aufruf von Hilfsprogrammen) existieren eine Reihe von Alternativen, welche je nach Geschmack oder Anwendung verwendet werden
- im Kern wird allerdings immer folgendes aufgerufen:

gkd12ca@cip50:~\$ pdflatex [OPTION] file.tex

- Optionen sind nur in speziellen Fällen notwendig
- Dateiendung .tex kann bei Aufruf weggelassen werden

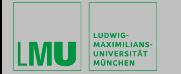

イロメ イタメ イモメ イモメー

### **LATEX– Struktur eines Dokuments**

- LAT<sub>E</sub>X-Dokument setzt sich aus zwei Teilen zusammen
	- ▶ Dokumentenpräambel beginnt stets mit Befehl \documentclass[]{}
		- $\blacktriangleright$  legt die globale Struktur fest
		- <sup>I</sup> besteht daher ausschließlich aus Befehlen
		- ▶ wichtig ist der Befehl \usepackage [] {}, um zusätzliche Pakete zu laden
	- $\triangleright$  Textteil steht innerhalb einer document-Umgebung \begin{document} ... \end{document}
		- $\triangleright$  nur Inhalt aus Textteil ist im fertigen Dokument zu sehen
- zu Beginn arbeiten wir mit dem Dokument simple.tex

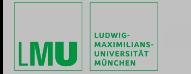

 $=$ 

イロン イ団ン イミン イミン

#### LATEX– Zeichen mit Sonderbedeutung

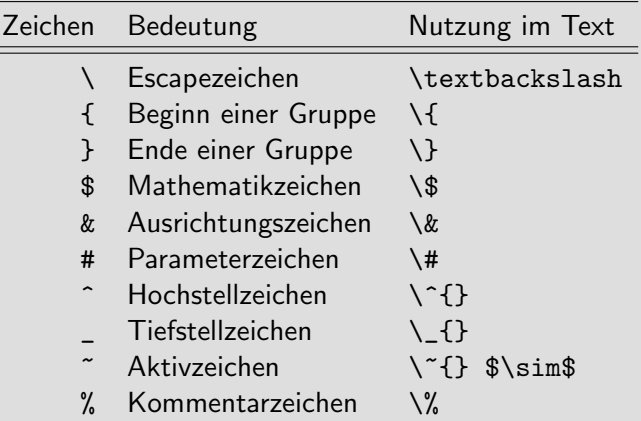

 $\equiv$ 

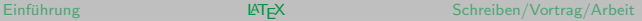

イロメ イ何 メ イヨメ イヨメー

### LATEX– Bearbeitungsmodi

- Absatz-Modus normale Bearbeitungsmodus; gewöhnlicher Fließtext wird verarbeitet; Abfolge von Wörtern in Sätzen; automatischer Umbruch von Zeilen, Absätzen und Seiten
- Mathematik-Modus Bearbeitungsmodus für mathematische Formeln; Leerzeichen spielen keine Rolle; Buchstaben werden nicht als Wortteile, sondern als Variablen- oder Funktionsnamen interpretiert; keine automatischen Zeilen oder Seitenumbrüche; Umschaltung über Mathematik-Umgebung
- LR-Modus Absatz-Modus ähnlich dem Bearbeitungsmodus; keine Zeilenumbrüche (weder automatisch noch händisch); Umschaltung in einigen Boxbefehlen

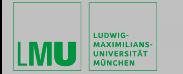

#### **LATEX- Dokumentenklassen**

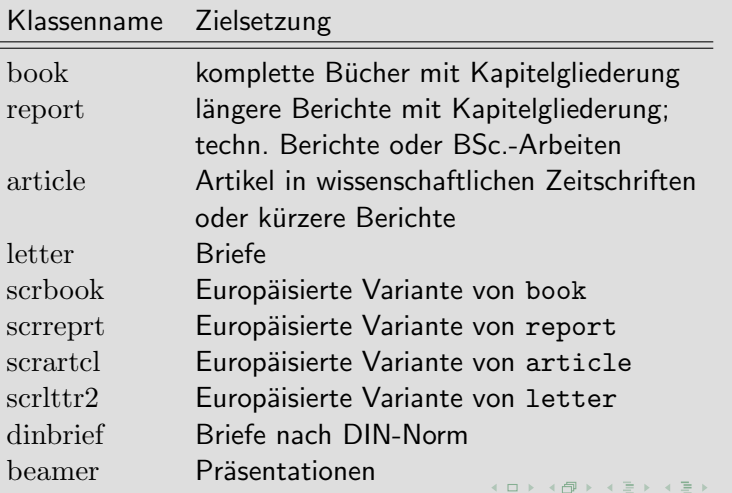

Jens Oeser [Einfuhrung wissenschaftliches Arbeiten in der Geophysik](#page-0-0) ¨ 17/90

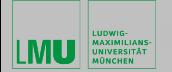

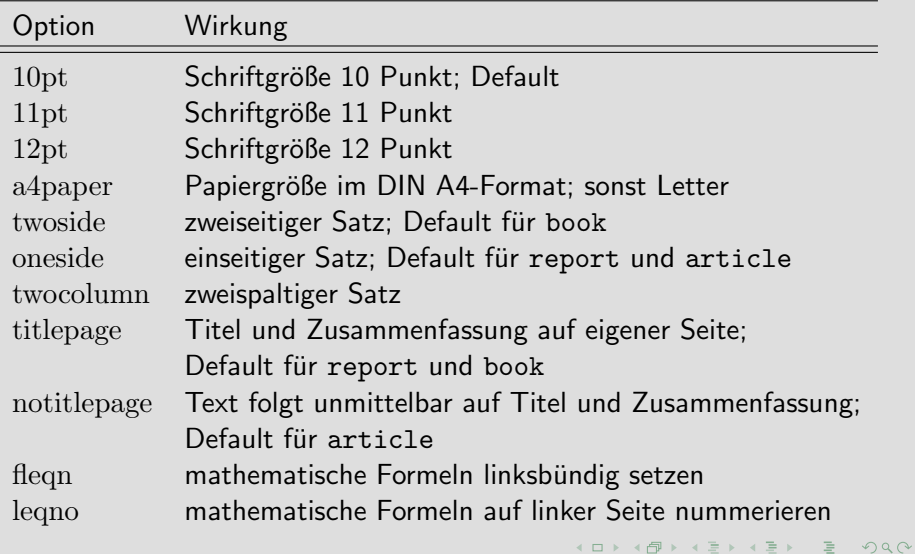

イロメ イタメ イモメ イモメー

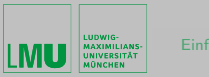

## LATEX– Pakete

- LAT<sub>EX</sub> kann nahezu beliebig durch eigene Befehle erweitert werden
- viele solcher Befehle werden zu Paketen zusammengefasst
- zum Laden eines Pakets, wird in Dokumentenpräambel folgendes eingefügt:
	- $\triangleright$  \usepackage[OPTION]{PACKAGE}
- über ein \usepackage Befehl können mehrere Pakete auf einmal geladen werden, dabei müssen Paketnamen durch Komma getrennt werden:
	- $\rightarrow$  \usepackage{PACKAGE-A,PACKAGE-B,PACKAGE-C}

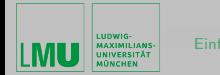

イロト イ母 トイモト イモトー

## LATEX– deutsche Texte

• ohne den Einsatz spezieller Pakete müssen die deutschen Umlaute wie folgt eingegeben werden:

$$
\begin{array}{|c|c|c|c|c|c|}\n\hline\n\ddot{A} & \ddots & \ddots & \ddots \\
\ddot{B} & \ddots & \ddots & \ddots & \ddots \\
\ddot{C} & \ddots & \ddots & \ddots & \ddots \\
\ddot{D} & \ddots & \ddots & \ddots & \ddots \\
\ddot{E} & \ddots & \ddots & \ddots & \ddots \\
\ddot{E} & \ddots & \ddots & \ddots & \ddots \\
\ddots & \ddots & \ddots & \ddots & \ddots \\
\ddots & \ddots & \ddots & \ddots & \ddots \\
\ddots & \ddots & \ddots & \ddots & \ddots \\
\ddots & \ddots & \ddots & \ddots & \ddots \\
\ddots & \ddots & \ddots & \ddots & \ddots \\
\ddots & \ddots & \ddots & \ddots & \ddots \\
\ddots & \ddots & \ddots & \ddots & \ddots \\
\ddots & \ddots & \ddots & \ddots & \ddots \\
\ddots & \ddots & \ddots & \ddots & \ddots \\
\ddots & \ddots & \ddots & \ddots & \ddots \\
\ddots & \ddots & \ddots & \ddots & \ddots \\
\ddots & \ddots & \ddots & \ddots & \ddots \\
\ddots & \ddots & \ddots & \ddots & \ddots \\
\hline\n\ddots & \ddots & \ddots & \ddots & \ddots \\
\ddots & \ddots & \ddots & \ddots & \ddots \\
\ddots & \ddots & \ddots & \ddots & \ddots \\
\ddots & \ddots & \ddots & \ddots & \ddots \\
\ddots & \ddots & \ddots & \ddots & \ddots \\
\ddots & \ddots & \ddots & \ddots & \ddots \\
\ddots & \ddots & \ddots & \ddots & \ddots \\
\ddots & \ddots & \ddots & \ddots & \ddots \\
\ddots & \ddots & \ddots & \ddots & \ddots \\
\ddots & \ddots & \ddots & \ddots & \ddots \\
\ddots & \ddots & \ddots & \ddots & \ddots \\
\ddots & \ddots & \ddots & \ddots & \ddots \\
\ddots & \ddots & \ddots & \ddots & \ddots \\
\end{array}
$$

• diese Art der Eingabe ist kompatibel mit allen Betriebssystemen und LATEX-Distributionen

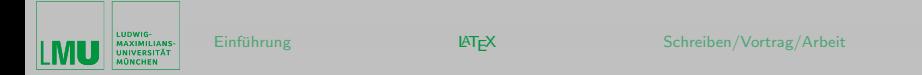

• Einbindung des Pakets babel mit der Option ngerman (neue deutsche Rechtschreibung) – \usepackage[ngerman]{babel} – erlaubt die Eingabe der deutschen Umlaute wie folgt:

$$
\left|\begin{array}{ccc} \ddot{A} & "A & \ddot{O} & "O & \ddot{U} & "U \\ \ddot{a} & "a & \ddot{o} & "o} & \ddot{u} & "u \\ B & "s & \end{array}\right|
$$

- babel kann Optionen für mehrere Sprachen gleichzeitig enthalten
- im Textteil wechsel zwischen den verschiedenen Sprachen durch: \selectlanguage{LANGUAGE}

 $\mathcal{A} \square \rightarrow \mathcal{A} \overline{\mathcal{B}} \rightarrow \mathcal{A} \ \overline{\mathcal{B}} \rightarrow \mathcal{A} \ \overline{\mathcal{B}} \rightarrow \mathcal{B}$ 

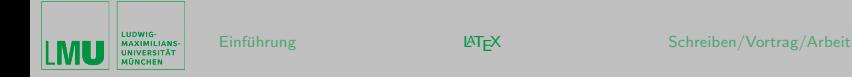

 $(0.12.5 \times 10^{-11})$ 

- Eingabe der deutsch Umlaute direkt über Tastatur wird bevorzugt
- Paket inputenc ermöglicht Vorgabe der Kodierung des Eingabezeichensatzes – \usepackage[CODEPAGE]{inputenc}
- CODEPAGE hängt i.d.R. vom Betriebsystem ab:

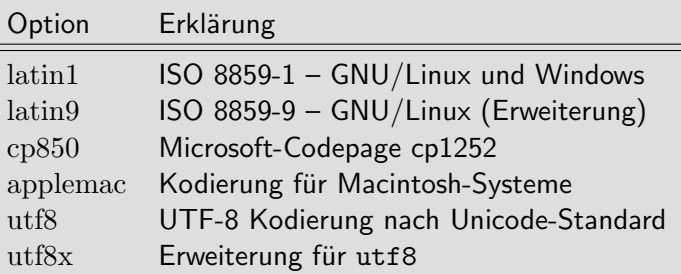

<span id="page-22-0"></span>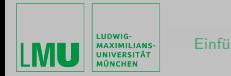

• empfohlene Einstellungen für deutschsprachige Texte:

\usepackage[T1]{fontenc} \usepackage[utf8]{inputenc} \usepackage[ngerman]{babel}

- Paket fontenc ermöglicht die Umsetzung der internen Zeichensatzkodierung von einer 7 Bit-Kodierung auf eine 8 Bit-Kodierung (Vermeidung von Problemen bei der automatischen Worttrennung)
- Codepage utf8 oder wo nicht möglich latin1 einsetzen
- Einstellungen in T<sub>F</sub>Xmaker vornehmen (anschließend Neustart notwendig):
	- ▶ Options  $\rightarrow$  ConfigureTexmaker  $\rightarrow$  Editor  $\rightarrow$ Editor Font Enconding umstellen auf UTF-8
	- ▶ Options  $\rightarrow$  ConfigureTexmaker  $\rightarrow$  Commands  $\rightarrow$  PDF Viewer umstellen auf xpdf %.pdf イロメ マタメ マモメマモメ

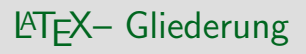

<span id="page-23-0"></span>LUDWIG **AAXIMILIANS-**

- Texte werden in logische, hierarchisch angeordnete Teile gegliedert
- Gliederungsbefehle sind in folgender Tabelle aufgeführt:

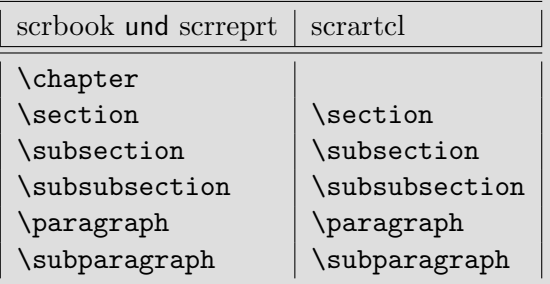

• Zerlegung eines Dokuments in große Teile durch \part{DOCUMENTPART} (ohne Einfluss auf [Nu](#page-22-0)[m](#page-24-0)[m](#page-22-0)[e](#page-23-0)[ri](#page-24-0)[er](#page-3-0)[u](#page-4-0)[n](#page-88-0)[g](#page-89-0)[\)](#page-3-0)

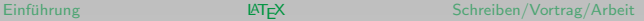

<span id="page-24-0"></span>LUDWIG-

- Verwendung der Gliederungsbefehle:
	- $\blacktriangleright$  \section{TITLE}
		- ▶ formatierte und nummerierte Überschrift TITLE (passend zur hierachischen Ebene)
		- ▶ TITLE wird in .toc Datei geschrieben, um im Inhaltsverzeichnis korrekt zu erscheinen
	- $\triangleright$  \section[SHORTTITLE]{TITLE}
		- ▶ formatierte und nummerierte Überschrift TITLE (passend zur hierachischen Ebene)
		- ▶ SHORTTITLE wird in .toc Datei geschrieben, um im Inhaltsverzeichnis korrekt zu erscheinen
	- $\blacktriangleright$  \section\*{TITLE}
		- formatierte und unnummerierte Überschrift TITLE
		- $\blacktriangleright$  kein Eintrag in . toc Datei
- Nummerierung üblicherweise nur bis Ebene subsubsection, um
	- z.Bsp. auch paragraph zu nummerieren muss in der Präambel

 $\setminus$ setcount[er](#page-25-0) $\{$ secnum[d](#page-23-0)epth $\}$ {4} eingefüg[t w](#page-23-0)erd[en](#page-24-0)

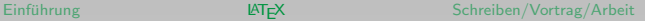

 $(0.12.11)$   $(0.12.11)$   $(0.12.11)$ 

# LATEX– Verzeichnisse

<span id="page-25-0"></span>LUDWIG **AAXIMILIANS-**

- automatisch erzeugtes Inhaltsverzeichnis im Dokument über \tableofcontents
- automatisch erzeugtes Abbildungsverzeichnis im Dokument über \listoffigures
- automatisch erzeugtes Tabellenverzeichnis im Dokument über \listoftables
- Literaturverzeichnis und Indexverzeichnis werden etwas anders erzeugt

オロメ オタメ オモメ オモメー

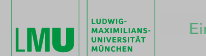

# LATEX– Titelseite

- im Dokument wird die Titelseite über den Befehl \maketitle erzeugt
- vorher müssen folgende Angaben gemacht werden:
	- ▶ \title{TITLE\_OF\_DOCUMENT} viele LATEX Befehle können im Titel genutzt werden
	- $\triangleright$  \author{ABC AUTHOR \and XYZ AUTHOR} mehrere Autoren werden durch \and getrennt
	- $\triangleright$  \date{DATE} wird keine Angabe gemacht, wird aktuelles Datum genutzt (\today)

イロン イ押ン イヨン イヨン

# $\mathbb{P} F X - \mathbb{Q}$ uerbezüge

- Vielzahl von Strukturelementen verfügt über automatische Nummerierung, welche man im Dokument mit einer unsichtbaren Markierung versehen kann
- \label{LABEL}
	- ► speichert Nummer des aktuellen Strukturelements und die Seitenzahl der Stelle an welcher der Befehl genutzt wurde
	- $\triangleright$  LABEL muss im gesamten Dokument eindeutig sein
- \ref{LABEL}
	- ▶ Nummer kann als Bezug auf Strukturelement an anderer Stelle genutzt werden
- \pageref{LABEL}
	- ► Seitenzahl kann als Bezug auf Strukturelement an anderer Stelle genutzt werden

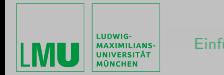

イロン イ押ン イヨン イヨン

• Beispiel:

```
\section{Maxwell}\label{sec:maxwell}
Die Maxwellschen Gleichungen gehören zu den ...
...
Um den Abschnitt zu zitieren, schreibt man
dann zum Beispiel siehe Abschnitt~\ref{sec:maxwell}.
Diese Referenz befindet sich auf der Seite~\pageref{sec:maxwell}.
```
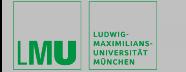

オロメ オタメ オモメ オモメー

#### LATEX– fiktive Projektarbeit

- im folgenden sollen alle LAT<sub>F</sub>X Befehle anhand einer fiktiven Projektarbeit nachvollzogen werden
- PDF-Datei PA.pdf enthält alles und dient als Vorgabe
- im Unterordner Projektarbeit liegen Online alle notwendigen Dateien bereit:

<www.geophysik.uni-muenchen.de/~oeser/LV/LaTeX>

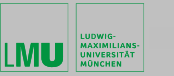

# LATEX– Seitentrennung

- \pagebreak[PRIORITY]
	- $\triangleright$  Seitenumbruch wird an dieser Stelle empfohlen
	- $\triangleright$  Seite schließt bündig mit Kopf und Fuß ab (Abstandsanpassung)
	- PRIORITY reicht von 0 (schwach) bis 4 (zwingend)
- \nopagebreak[PRIORITY]
	- ▶ Seitenumbruch wird an dieser Stelle nicht empfohlen
	- PRIORITY reicht von  $0$  (schwach) bis 4 (zwingend)
- \newpage
	- ▶ Seitenumbruch wird an dieser Stelle erzwungen
- \clearpage
	- ► Seitenumbruch wird an dieser Stelle erzwungen und alle Gleitobjekte werden auf den nächsten Seiten gesetzt
- \cleardoublepage
	- $\triangleright$  wie \clearpage aber fugt notfalls weitere Leerseite ein, sodass nächster Text auf ungerader Seite beginnt

 $\left\{ \begin{array}{ccc} \pm & \pm & \pm \end{array} \right.$ 

## LATEX– Absatztrennung

- im Absatzmodus werden Zeilen automatisch umgebrochen
- Absätze werden durch eine/mehrere Leerzeilen oder \par voneinander getrennt
- Abstände zwischen Absätzen werden von LATEX automatisch angepasst
- weitere Befehle um zusätzlichen vertikalen Abstand hinzuzufügen:
	- $\rightarrow$  \smallskip viertel Zeile
	- $\blacktriangleright$  \medskip halbe Zeile
	- $\rightarrow$  \bigskip eine Zeile
	- ▶ \vspace{LENGTH} Abstand der Länge LENGTH
	- $\triangleright$  \vspace\*{LENGTH} entspricht \vspace, aber vertikaler Abstand wird auch bei Seitenwechsel gesetzt
	- ▶ \vfill Abkürzung für \vspace{\fill}, fügt variablen Abstand ein
- Beispiel: Das ist der Absatz.\par\bigskip

<span id="page-32-0"></span>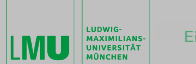

 $\mathcal{A} \square \rightarrow \mathcal{A} \overline{\mathcal{B}} \rightarrow \mathcal{A} \ \overline{\mathcal{B}} \rightarrow \mathcal{A} \ \overline{\mathcal{B}} \rightarrow \mathcal{B}$ 

- Standardabstand zwischen Absätzen wird in der Präambel festgelegt über:
	- $\rightarrow$  \setlength{\parskip}{7pt plus 3pt minus 2pt}
	- ▶ setzt Abstand auf 7pt, wobei LATFX dies auf 10pt verlängern oder 5pt verkürzen darf
- Einzug am Anfang eines Absatzes wird in der Präambel festgelegt über:
	- $\triangleright$  \setlength{\parindent}{0pt}
	- für einmaliges verhindern des Einrückens kann auch \par\noindent genutzt werden
- für deutsche Texte empfiehlt sich Nutzung des Pakets parskip, welches Einzug abschaltet und Abstand vergrößert

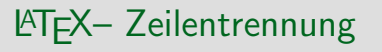

<span id="page-33-0"></span>LUDWIG-**AAXIMILIANS-**

- Zeilen eines Absatzes werden automatisch so umgebrochen, dass der Absatz links- und rechtsbündig erscheint
- Zeilenumbruch kann auch manuell erzwungen werden:
	- $\blacktriangleright$  \linebreak[PRIORITY]
		- ▶ Zeilenumbruch wird an dieser Stelle empfohlen
		- $\triangleright$  Zeile schließt bündig rechts und links ab (Abstandsanpassung)
		- PRIORITY reicht von 0 (schwach) bis 4 (zwingend)
	- $\triangleright$  \nolinebreak[PRIORITY]
		- ▶ Zeilenumbruch wird an dieser Stelle nicht empfohlen
		- PRIORITY reicht von 0 (schwach) bis 4 (zwingend)
	- $\blacktriangleright$  \newline
		- ▶ Zeilenumbruch wird an dieser Stelle erzwungen
	- $\blacktriangleright$  \\[LENGTH]
		- ▶ Zeilenumbruch wird an dieser Stelle erzwungen
		- ► LENGTH ermöglicht zusätzlich[en](#page-32-0) vertikalen [Ab](#page-34-0)[st](#page-32-0)[an](#page-33-0)[d](#page-34-0)

 $1 - 1 - 1 - 1 = 1 - 1 = 1 - 1$ 

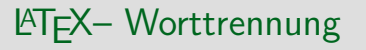

<span id="page-34-0"></span>LUDWIG

- Worte auf einer Zeile werden durch flexiblen Abstand voneinander getrennt
- Worte werden falls notwendig silbengetrennt
- horizontaler Wortabstand kann über Befehle beeinflusst werden:
	- $\blacktriangleright \setminus$  normaler Abstand
	- $\triangleright$  ~ normaler Abstand (ohne Umbruch)
	- $\rightarrow \backslash$ , oder \thinspace
	- $\rightarrow \$ : oder \medspace
	- $\rightarrow \iota$ ; oder \thickspace
	- $\blacktriangleright$  \quad und \qquad
	- $\blacktriangleright$  \! oder \negthinspace negativer Abstand
	- $\blacktriangleright$  \negmedspace und \negthickspace
	- ▶ \hspace{LENGTH} Abstand der Länge LENGTH
	- $\rightarrow \hbox{Infill}$  $\rightarrow \hbox{Infill}$  $\rightarrow \hbox{Infill}$  wie \hspace{\fill}, variabler [Ab](#page-33-0)[st](#page-35-0)a[nd](#page-34-0)

<span id="page-35-0"></span>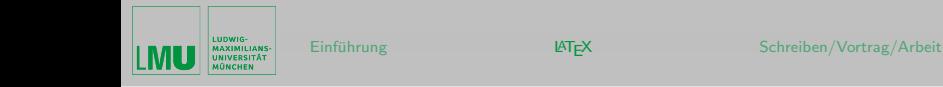

- über \mbox{UNTRENNBAR} verhindert man das ein Wort getrennt wird
- über ~ werden zwei Worte so miteinander verbunden, dass kein Zeilenumbruch dazwischen stattfindet
- über \- werden Wortstellen manuell als mögliche Trennstelle markiert (Sys\-tem\-ar\-chi\-tek\-tur)
- über \hyphenation{Sys-tem-ar-chi-tek-tur trenn-bar} werden in der Präambel Trennstellen vorgegeben

イロン イ押ン イヨン イヨン
$\left\{ \begin{array}{ccc} \pm & \pm & \pm \end{array} \right.$ 

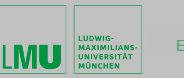

# LATEX– Schriftfamilie

- LAT<sub>F</sub>X stellt drei Schriftfamilien zur Verfügung:
	- $\triangleright$  \textrm{TEXT} proportionale Serifenschrift (Proportionalschrift  $\equiv$ Buchstabenbreite hängt von Form ab; Serifenschrift  $\equiv$  kleine Striche an Buchstaben) – alternativ kann das parameterlose Kommando \rmfamily in einer Umgebung verwendet werden
	- $\triangleright$  \textsf{TEXT} proportionale serifenlose Schrift alternativ kann das parameterlose Kommando \sffamily in einer Umgebung verwendet werden
	- $\rightarrow$  \texttt{TEXT} Monospaceschrift (alle Buchstaben belegen unabhängig von ihrer Breite den gleichen Platz) – alternativ kann das parameterlose Kommando \ttfamily in einer Umgebung verwendet werden

イロン イ母ン イヨン イヨン

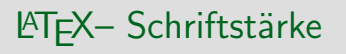

- Schriftstärke bedeutet in Typographie die Kombination aus Schriftgewicht (Linienbreite der Zeichen) und Laufweite (Abstand der Buchstaben)
- LATEX stellt zwei Schriftstärken zur Verfügung:
	- $\rightarrow$  \textbf{TEXT} fette Schrift alternativ kann das parameterlose Kommando \bfseries in einer Umgebung verwendet werden
	- $\rightarrow$  \textmd{TEXT} normale Schrift alternativ kann das parameterlose Kommando \mdseries in einer Umgebung verwendet werden

イロメ イ何 メ イヨメ イヨメー

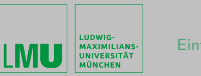

# LATEX– Schriftform

- Schriftform bezeichnet die Ausrichtung der Buchstaben
- LAT<sub>F</sub>X stellt vier Schriftformen zur Verfügung:
	- $\triangleright$  \textup{TEXT} aufrechte Buchstaben alternativ kann das parameterlose Kommando \upshape in einer Umgebung verwendet werden
	- $\rightarrow$  \textit{TEXT} kursive Buchstaben alternativ kann das parameterlose Kommando \itshape in einer Umgebung verwendet werden
	- $\rightarrow$  \textsl{TEXT} schräge Buchstaben alternativ kann das parameterlose Kommando \slshape in einer Umgebung verwendet werden
	- $\triangleright$  \textsc{TEXT} KAPITÄLCHEN alternativ kann das parameterlose Kommando \scshape in einer Umgebung verwendet werden

イロン イ押ン イヨン イヨン

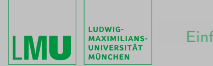

## LATEX– Hinweise

- $\bullet$  umschalten auf normalen Textfont über \textnormal{TEXT} alternativ kann das parameterlose Kommando \normalfont in einer Umgebung verwendet werden
- Kursivdruck wird häufig für Hervorhebungen verwendet:
	- $\triangleright$  es sollte nicht \textit{TEXT} genutzt werden, sondern \emph{TEXT} – hebt Text auch in kursiven Umgebungen hervor
	- $\triangleright$  alternativ kann das parameterlose Kommando \em in einer Umgebung verwendet werden

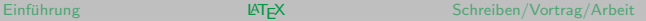

 $\left\{ \begin{array}{ccc} \pm & \pm & \pm \end{array} \right.$ 

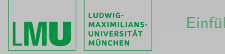

## **LATEX– Schriftgröße**

• LATEX stellt zehn Schriftgrößen zur Verfügung, wobei alle relativ zur Klassenschriftgröße geändert werden:

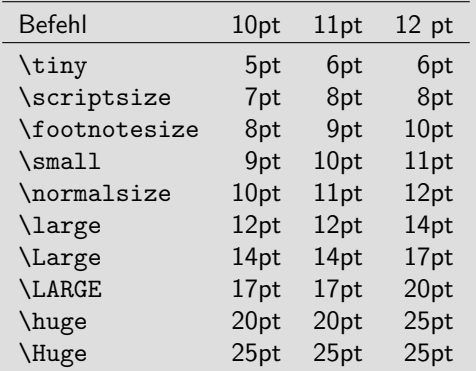

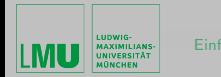

イロメ イ母メ イヨメ イヨメー

• Beispiel:

Ein {\Large Text} wird \emph{nicht} {\footnotesize wirklich} \begin{large}sehr viel schöner\end{large}, wenn {\tiny man} die \begin{scriptsize}Schrift{\normalsize gr}öße\end{scriptsize} wild {\small wechselt}.

Ein Text wird nicht wirklich sehr viel schöner, wenn man die Schriftgröße wild wechselt.

• in LAT<sub>F</sub>X können alle Schriftattribute kombiniert werden

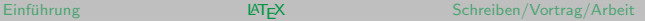

イロメ イ何 メ イヨメ イヨメー

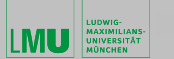

## <sup>L</sup>ATEX– Anderung der Schriften ¨

- LATFX ermöglicht den Tausch aller Schriften
- neben drei Schriftfamilien für normalen Text gibt es noch eine für Mathematikmodus
- nach Tausch werden alle Kommandos genauso verwendet wie vorher
- PostScript Schriften werden über Pakete aus PSNFSS Sammlung geladen:
	- $\triangleright$  sind Vektorschriften und damit gut skalierbar
	- $\triangleright$  generiertes PDF bleibt kompakt
	- ▶ gute Qualität auch bei hochauflösenden Ausdrucken
- umfangreiche Dokumentation zum Tausch der Schriften ist Online verfügbar

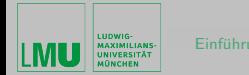

イロメ イ部メ イヨメ イヨメー

#### • Standard PostScript Schriften:

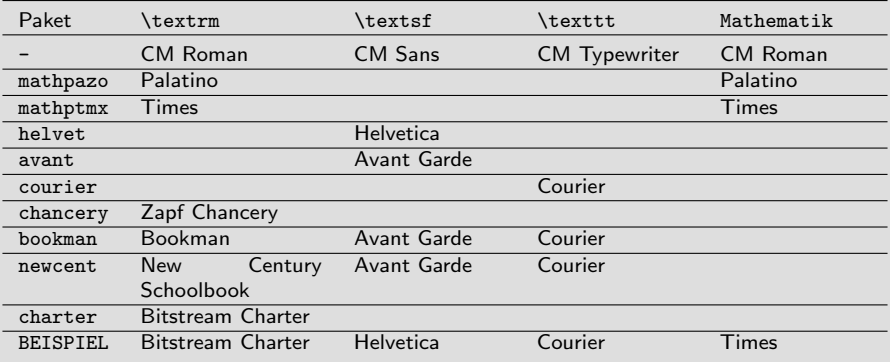

Jens Oeser [Einfuhrung wissenschaftliches Arbeiten in der Geophysik](#page-0-0) ¨ 44/90

 $\equiv$ 

オロメ オタメ オモメ オモメ

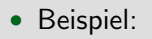

- $\triangleright$  in letzter Zeile der vorhergehenden Tabelle ist das Ergebnis des Ladens zusammengetragen
- ► damit gewöhnlicher Zeichensatz nicht auf Times gesetzt wird, muss mathptmx vor charter geladen werden
- ▶ Schrift Helvetica ist übergroß, deshalb scaled als Option

\usepackage{mathptmx,charter,courier} \usepackage[scaled]{helvet}

- Schrift Computer Modern (CM) kann mit Paket lmodern durch Latin Modern ersetzt werden
- weiter Alternativen sind die Pakete mathdesign und fourier

イロン イ押ン イヨン イヨン

## LATEX– Textausrichtung

LUDWIG **AAXIMILIANS-**

- Text wird in LATEX standardmäßig im Blocksatz ausgerichtet
- drei weitere Satzvarianten (fügen automatisch vertikalen Abstand oben und unten ein):
	- **Ext mit Umgebung center**
	- ▶ linksbündiger Flattersatz mit Umgebung flushleft
	- ▶ rechtsbündiger Flattersatz mit Umgebung flushright
- Vermeidung des vertikalen Abstands durch parameterlosen Kommandos in geschlossenen Umgebungen:
	- $\blacktriangleright$  \centering
	- $\blacktriangleright$  \raggedright
	- $\blacktriangleright$  \raggedleft

イロン イ押ン イヨン イヨン

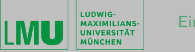

## LAT<sub>EX</sub>-Texteinrückung

- Blocksatz mit beidseitiger Einrückung:
	- $\blacktriangleright$  quote Umgebung:
		- ▶ links und rechts bündig mit zusätzlichen vertikalen Abstand
	- $\blacktriangleright$  quotation Umgebung:
		- ▶ links und rechts bündig ohne zusätzlichen vertikalen Abstand
	- $\triangleright$  verse Umgebung:
		- <sup>I</sup> Setzen von Versen
		- $\blacktriangleright$  Zeilen werden explizit mit \\ beendet

イロメ イ何 メ イヨメ イヨメー

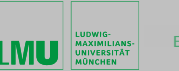

## LATEX– Listen

- Listen werden erzeugt über:
	- $\blacktriangleright$  itemize Umgebung:
		- ▶ Aufzählung mit Spiegelstrich
	- $\blacktriangleright$  enumerate Umgebung:
		- <sup>I</sup> nummerierte Liste
	- $\blacktriangleright$  description Umgebung:
		- ▶ Aufzählung mit Markierungsworten
- Aufzählungselement beginnt für alle Umgebungen mit \item[TAG]
	- ▶ zweite Zeile eines Aufzählungselements wird eingerückt
- über und unter Liste wird vertikaler Abstand eingefügt
- alle Listenumgebungen können beliebig ineinander geschachtelt werden

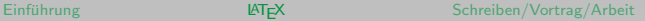

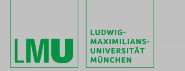

```
• Beispiel:
```

```
\begin{itemize}
\item erster Aufzählungspunkt auf der ersten Stufe
\begin{enumerate}
  \item erster Unterpunkt auf der zweiten Stufe
  \begin{description}
   \item[dritte Stufe:] kurzer Einschub
   \begin{enumerate}
    \item Schachtelungstiefe 4
   \end{enumerate}
   \begin{itemize}
    \item Schachtelungstiefe 4
   \end{itemize}
   \item[3.\ Stufe:] es geht weiter
  \end{description}
  \item zweite Stufe
\end{enumerate}
\item erste Stufe
\end{itemize}
```
Jens Oeser [Einfuhrung wissenschaftliches Arbeiten in der Geophysik](#page-0-0) ¨ 49/90

 $\equiv$ 

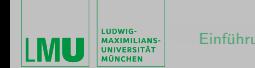

イロメ イ何 メ イヨメ イヨメー

- erster Aufzählungspunkt auf der ersten Stufe
	- 1. erster Unterpunkt auf der zweiten Stufe dritte Stufe: kurzer Einschub
		- 1.1 Schachtelungstiefe 4
			- $\blacktriangleright$  Schachtelungstiefe 4
		- 3. Stufe: es geht weiter
	- 2. zweite Stufe
- erste Stufe

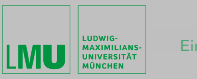

# LATEX– Fußnoten

- \footnote{FOOTNOTE} setzt Fußnoten:
	- $\triangleright$  FOOTNOTE wird automatisch in kleiner Schrift und am Ende der Seite gesetzt
	- ► Referenzierung erfolgt über automatisch erzeugte Nummer an der  $\mathsf{Stelle}^1$  im Text
	- viele Fußnoten auf einer Seite möglich
	- $\blacktriangleright$  Inhalt der Fußnote darf beliebig komplex sein

 $^1$ mal eine Fußnote mit mathematischer Formel  $\frac{1}{2}$ イロン イ部ン イミン イミン  $PQQ$ 

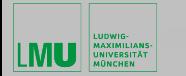

イロン イ母ン イヨン イヨン

#### **LATEX– Unformatierte Ausgabe**

- direkte unformatierte Ausgabe eines Textblocks mit alle Umbrüche und Zwischenräumen des Quelltextes:
	- $\triangleright$  verbatim Umgebung
	- $\triangleright$  \verb#TEXT# innerhalb eines Absatzes

```
\begin{verbatim}
result = 0for number in 1 2 3 4 5
do
result = $number + $result
done
echo $result
\end{verbatim}
```
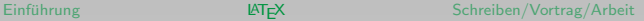

## LATEX– Tabellen

- Tabellen sind bei wissenschaftlichen Arbeiten in großer Zahl und Vielfalt im Einsatz
- LATEX stellt ein eigene Umgebung zur Verfügung:

\begin{tabular}[POSITION]{FORMAT} TABLE CONTENT \end{tabular}

• Einsatz des Pakets array empfohlen, da einige Probleme behoben und sinnvolle Erweiterungen beigesteuert werden:

\usepackage{array} イロン イ何 メ イヨン イヨン  $PQQ$ Jens Oeser [Einfuhrung wissenschaftliches Arbeiten in der Geophysik](#page-0-0) ¨ 53/90

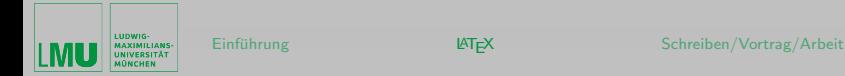

イロン イ何 メ イヨン イヨン

- vertikale Ausrichtung mit der laufenden Umgebung wird durch optionalen Parameter POSITION festgelegt:
	- $\rightarrow$  t Ausrichtung der ersten Zeile mit der Umgebung
	- $\triangleright$  b Ausrichtung der letzten Zeile mit der Umgebung
	- $\triangleright$  ohne Parameter Ausrichtung der Tabellenmitte mit der Umgebung
- Spaltenformat der Tabelle wird durch Parameter FORMAT festgelegt:

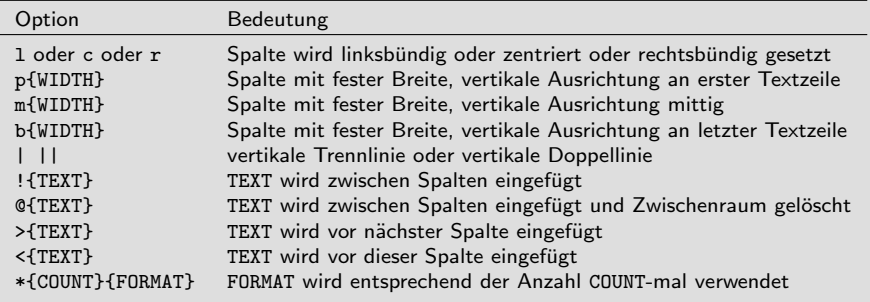

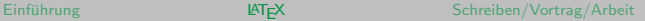

 $\left\{ \begin{array}{ccc} 1 & 0 & 0 \\ 0 & 1 & 0 \end{array} \right.$ 

• & trennt Spalten voneinander

LUDWIG

- \\ trennt Zeilen voneinander
- \hline horizontale Trennlinie (Verwendung nach \\ oder vor erster Zeile), Doppellinie durch zweifachen Einsatz
- \cline{i-j} horizontale Trennlinie von Spalte i bis j
- \vline vertikaler Strich innerhalb eines Tabellenzelle
- \firsthline alternativ für obere Tabellenbegrenzung (Problemvermeidung bei Fließtext)
- \lasthline alternativ für untere Tabellenbegrenzung (Problemvermeidung bei Fließtext)
- \multicolumn{COUNT}{FORMAT}{TEXT} COUNT Spalten werden zu einer Spalte zusammengefasst, zweiter Parameter bestimmt das FORMAT, TEXT ist der Inhalt der zusammengefassten Spalten

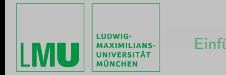

 $\left\{ \begin{array}{ccc} \pm & \pm & \pm \end{array} \right.$ 

• Beispiel:

```
\begin{tabular}{|r@{~-\;}p{6cm}|l|}\firsthline
1. & genau 6 cm breit & beliebig breit\\\cline{2-3}
2. & Zelle bleibt so breit, auch wenn Text zu lang & diese nicht\\\hline
\multicolumn{3}{|l|}{diese Zeile geht ueber alle drei Spalten}\\\lasthline
\end{tabular}
```
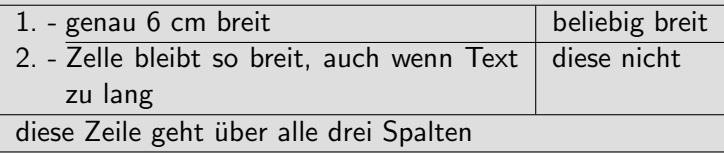

イロン イ押ン イヨン イヨン

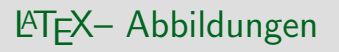

- Einbindung externer Bilder ist abhängig von Art des Ausgabedokuments bzw. des verwendeten LATEX-Compilers (typische Ausgabeformate – .dvi, .ps, .pdf – und deren Betrachter können nur bestimmte Grafiktypen anzeigen)
- Bilder werden über das Paket graphicx eingebunden
	- ► gleich passenden Treiber für Ausgabeformat aktivieren
	- ▶ Verzeichnisliste für Abbildungen festlegen, wobei jeweils in geschweifte Klammern einzufassen

\usepackage[pdftex]{graphicx} \graphicspath{{./Picture/}{../Bilder/}}

<span id="page-57-0"></span>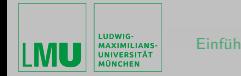

イロメ イタメ イモメ イモメー

• Bilder werden wie folgt eingebunden:

\includegraphics[KEY=VALUE,KEY=VALUE,...]{FILENAME}

- FILENAME wird ersetzt durch Grafikdatei (auch relativer Pfad zur Datei) im zulässigem Format
	- $\blacktriangleright$  .pdf Vektorgrafikformat PDF
	- $\triangleright$  . ipg Pixelgrafikformat JPEG
	- $\triangleright$  . png Pixelgrafikformat PNG
	- $\rightarrow$  . jb2 Pixelgrafikformat JBIG2 für S/W-Bilder
	- $\blacktriangleright$  .mps MetaPost-Grafikformat

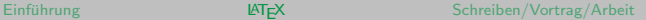

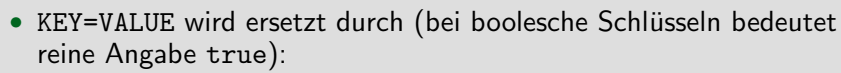

- $\triangleright$  width Breite der Ausgabegrafik (Skalierung)
- ▶ height Höhe der Ausgabegrafik (Skalierung)
- ▶ keepaspectratio Beibehaltung des Breiten-Höhen-Verhältnisses (true oder false)
- ► trim 4 durch Leerzeichen getrennte Längen, Abstände vom Rand des darzustellenden Ausschnitt der Eingabegrafik, Reihenfolge: links, unten, rechts, oben
- $\triangleright$  angle Rotationswinkel gegen den Uhrzeigersinn
- $\triangleright$  scale Skalierungsfaktor
- ▶ clip Ausgabegrafik wird auf gewählten Ausschnitt reduziert (true oder false)
- ► draft statt Ausgabegrafik wird Rahmen in korrekter Größe angezeigt (true oder false)
- ▶ page Nummer der darzustellenden Seite nur bei PDF-Dateien
- $\triangleright$  resolution Auflösung der Pixelgrafike[n in](#page-57-0) [D](#page-59-0)[P](#page-57-0)[I](#page-58-0)

<span id="page-58-0"></span>LUDWIG-**AAXIMILIANS-**

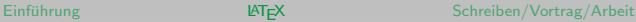

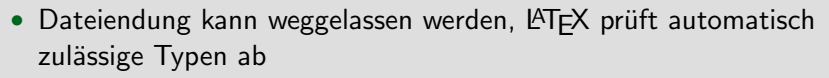

- Vektorgrafiken im Encapsulated PostScript Format (.eps) können durch Kommandozeilenprogramm epstopdf umgewandelt werden
- Reihenfolge der Schlüssel wichtig:
	- $\triangleright$  \includegraphics[angle=90,height=2cm]{example} Drehung um 90 Grad und anschließende Skalierung
	- $\rightarrow$  \includegraphics[height=2cm,angle=90]{example} Breite wird auf 2 cm gesetzt

<span id="page-59-0"></span>LUDWIG **AAXIMILIANS-**

イロン イ押ン イヨン イヨン

 $\langle \Box \rangle$   $\langle \Box \rangle$   $\langle \Box \rangle$ 

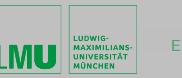

## LATEX– Gleitobjekte

- Tabellen und Abbildungen sind oft größere Boxen und lassen sich daher nur schwer ohne hässliche Leerräume im Text anordnen
	- daher sind Tabellen und Abbildungen häufig nicht an der Stelle zu finden, an der sie eingebunden wurden
	- ▶ befinden sich häufig zu Beginn oder am Ende einer Seite
	- $\rightarrow$  typischerweise durchnummerierte Bild- bzw. Tabellenbeschreibungen, welche referenziert werden können
	- <sup>I</sup> Gleitobjekte werden an " gunstiger" Stelle plaziert ¨
- Umgebungen für Gleitobjekte

```
\begin{table}[OPTION]
 TABLE CONTENT
\end{table}
\begin{figure}[OPTION]
  FIGURE CONTENT
\end{figure}
```
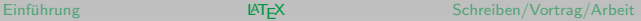

イロン イ母ン イヨン イヨン

- Gleitobjekte werden nicht immer platziert wie gewünscht, denn der Algorithmus für die Anordnung hängt von vielen (auch veränderbaren) Parametern ab
- Platzierung ist trotzdem über OPTION möglich, wobei mehrere zugleich angegeben werden dürfen:
	- $\triangleright$  h versuche Objekt an genau dieser Stelle zu platzieren
	- $\rightarrow$  t versuche Objekt am Seitenkopf zu platzieren
	- $\triangleright$  b versuche Objekt am Seitenende zu platzieren
	- $\rightarrow$  p versuche Objekt auf eigene Gleitobjektseite zu platzieren
	- ► ! ohne Rücksichtnahme das Objekt platzieren
- Lösung eines Staus von Gleitobjekten mittels \clearpage und \cleardoublepage

LUDWIG

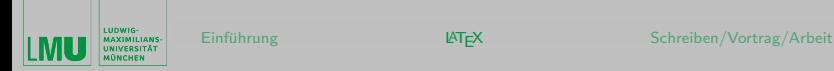

イロン イ何 メ イヨン イヨン

- Beschriftungstexte für Gleitobjekte werden erzeugt über:
	- $\triangleright$  \caption[SHORT]{DESCRIPTION} wobei SHORT im Verzeichnis (\listoftables und \listoffigures) erscheint
	- $\triangleright$  Beschriftung wird automatisch nummeriert und kann über \label referenziert werden
	- ▶ Zentrierung von Gleitobjekten über \centering in der Umgebung
- Beschriftung kann an eigene Vorstellung mit Hilfe des Pakets caption angepasst werden (mehr zu den Möglichkeiten in der Dokumentation des Pakets):

```
\usepackage[format=hang,
  font={footnotesize,sf},
  labelfont={bf},
 margin=1cm,
  aboveskip=5pt,
  position=bottom]{caption}
```
<span id="page-63-0"></span>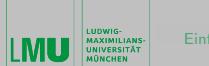

イロメ イ母メ イヨメ イヨメー

• Beispiel:

```
\begin{figure}[htbp]
\includegraphics[angle=90]{example}
\caption{Diese Bildunterschrift ist als Beispiel zu sehen.}
\label{fig:example}
\end{figure}
```
- mehrere Abbildungen können in einer figure Umgebung zusammengesetzt werden
	- $\blacktriangleright$  Paket subfig
	- $\triangleright$  mit dem Befehl \subfloat [LISTENTRY] [CAPTION] {PICTURE}
- weitere Möglichkeiten in der ausgeteilten Kopie (Online fx2007-3\_Bebilderte-LaTeX-Dokumente.pdf)

<span id="page-64-0"></span>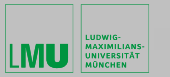

# LATEX– Eigene Befehle

- neuer parameterlose Befehle wird definiert über:
	- $\triangleright$  \newcommand{\COMMAND}{DEFINITION}
		- ► COMMAND enthält eigenen Befehlsnamen
		- $\triangleright$  DEFINITION enthält die Befehlsdefinition
	- $\blacktriangleright$  Beispiel:
		- ▶ \newcommand{\LMU}{Ludwig-Maximilians-Universität München}
		- im Fließtext erfolgt Aufruf über \LMU{}
	- ► daneben existiert die Möglichkeit neue parameterbehaftete Befehle und neue Umgebungen zu definieren (mehr dazu Online)
- vorhandener Befehl wird neu definiert über:
	- $\triangleright$  \renewcommand{\COMMAND}{NEW DEFINITION}
		- COMMAND enthält vorhandenen Befehlsnamen
		- DEFINITION enthält die neue Befehlsdefinition
	- $\triangleright$  Beispiel:
		- ▶ \renewcommand{\labelitemii}{\$\ast\$}
		- n 2. Verschachtelungsebene wird bei i[tem](#page-63-0)[ize](#page-65-0) [ein](#page-64-0)[St](#page-3-0)[e](#page-4-0)[rn](#page-88-0) [g](#page-3-0)[en](#page-4-0)[u](#page-88-0)[t](#page-89-0)[zt](#page-0-0)

イロメ イ何 メ イヨメ イヨメー

<span id="page-65-0"></span>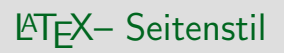

- Seitenstil ist die inhaltliche Gestaltung der Kopf- und Fußzeilen einer Seite (Kolumnenbeschriftung)
- üblicherweise werden Seitenzahl und Kurzinformationen (Artikelname, Kapitelname usw.) angezeigt
- alle Seiten eines Dokumentes sollten gleich gestaltet sein, es gibt aber auch Gründe davon abzuweichen (Titelseite)
- Seitenstil wird definiert über:
	- $\blacktriangleright$  \pagestyle{STYLE}
		- $\blacktriangleright$  definiert den globalen Seitenstil
	- $\blacktriangleright$  \thispagestyle{STYLE}
		- $\blacktriangleright$  definiert den Seitenstil für aktuelle Seite

 $(1, 1)$   $(1, 1)$   $(1, 1)$   $(1, 1)$   $(1, 1)$   $(1, 1)$   $(1, 1)$   $(1, 1)$   $(1, 1)$ 

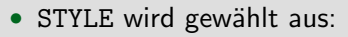

 $\rightharpoonup$  empty

LUDWIG-<br>MAXIMILIANS-**UNIVERSITÄT** 

- $\blacktriangleright$  leere Kopf- und Fußzeile
- $\blacktriangleright$  plain
	- $\blacktriangleright$  leere Kopfzeile und Fußzeile mit Seitenzahl mittig
- $\blacktriangleright$  headings
	- ► leere Fußzeile und Kopfzeile mit Informationen gemäß der Dokumentenklasse
- $\blacktriangleright$  myheadings
	- $\blacktriangleright$  leere Fußzeile und anpassbare Kopfzeile
- $\blacktriangleright$  fancy
	- $\blacktriangleright$  flexibler Stil mit dem Paket fancyhdr (siehe Kopie)
- Seitenzahlstil kann über \pagenumbering{TYPE} verändert werden (TYPE ist zum Beispiel roman für römische Zahlen)
- ausführliche Einführung zu fancyhdr liefert ausgeteilte Kopie

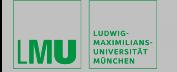

イロン イ何 メ イヨン イヨン

### LATEX– Mathematische Formeln

- "schöner Formelsatz" war eine Hauptantriebsfeder bei der " Entwicklung von TEX und somit auch von LATEX
- Mathematik-Modus ist einen eigenständiger Bearbeitungsmodus:
	- $\rightarrow$  jeder Textblock wird als Zeichenfolge innerhalb eines mathematischen Terms betrachtet
	- $\blacktriangleright$  Buchstaben sind keine Wortteile sondern Variablen- oder Funktionsnamen
	- $\triangleright$  automatischer Zeilen- oder Seitenumbruch findet nicht statt
- gute Einführung in den Satz mathematischer Formeln bietet der "<br>~ [Short Math Guide for L](http://www.geophysik.uni-muenchen.de/~oeser/LV/LaTeX/short-math-guide.pdf)ATEX" (Kopie und [Online\)](http://www.geophysik.uni-muenchen.de/~oeser/LV/LaTeX/short-math-guide.pdf)
- folgende Pakete sollten mindestens geladen werden:

\usepackage{amssymb,amsmath}

 $\equiv$ 

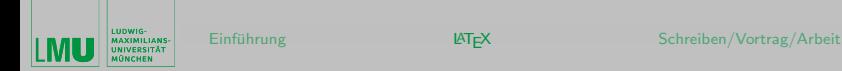

- mathematische Formeln können wie folgt gesetzt werden:
	- **als reine Textformeln wie**  $(a + b)2 = a2 + 2ab + b2$
	- $\blacktriangleright$  als abgesetzte Formel wie:

$$
(a+b)2 = a2 + 2ab + b2
$$
 (1)

- für Textformeln existieren folgende Umgebungen:
	- ▶ \begin{math} FORMULAR \end{math}
	- $\blacktriangleright \setminus ($  FORMULAR  $\setminus$
	- $\triangleright$  \$ FORMULAR \$
- für abgesetzte Formeln existieren folgende Umgebungen:
	- $\rightarrow \begin{subarray}{c}$   $\rightarrow \text{displaymath}$  FORMULAR \end{displaymath}
	- $\blacktriangleright$  \[ FORMULAR \]
	- $\rightarrow \begin{bmatrix}$  begin{equation} FORMULAR \end{equation} mit Formelnummer
	- $\rightarrow \begin{bmatrix} 1 & 2 \end{bmatrix}$   $\Delta \lambda \end{bmatrix}$  = ohne Formelnummer オロメ オタメ オモメ オモメー

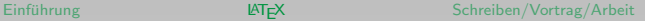

イロメ イ何 メ イヨメ イヨメー

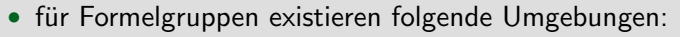

- $\rightarrow \begin{array}{c}$  \begin{eqnarray} FORMULAR \end{eqnarray} mit Formelnummer
- $\rightarrow \begin{array}{c}$  \begin{eqnarray\*} FORMULAR \end{eqnarray\*} ohne Formelnummer
- abgesetzte Formeln und Formelgruppen werden automatisch durchnummeriert
- mathematische Sonderzeichen, griechische Buchstaben und vieles weitere ist im "[Short Math Guide for L](http://www.geophysik.uni-muenchen.de/~oeser/LV/LaTeX/short-math-guide.pdf)TEX" zu finden<br>Seksembe Befehle sich werden Mathematik Mathematik
- folgende Befehle sind nur im Mathematik-Modus nutzbar:
	- $\blacktriangleright$  Hochstellung:
		- $\blacktriangleright$  ein Zeichen mit x<sup>2</sup>2
		- $\triangleright$  mehrere Zeichen mit x<sup> $\uparrow$ </sup>{2n}
	- $\blacktriangleright$  Tiefstellung:
		- $\blacktriangleright$  ein Zeichen mit a\_n
		- $\triangleright$  mehrere Zeichen mit a  $\{n+1\}$

LUDWIG

• Fortsetzung ...

<span id="page-70-0"></span>**AXIMILIANS-**

- ▶ Brüche:
	- ▶ \$1/(x+y) \$ setzt Bruch in meist ungewünschter Weise  $1/(x + y)$
	- ▶ Bruch wird mit \$\frac{1}{( x+y )}\$ gesetzt:  $\frac{1}{(x+y)}$
	- $\triangleright$  Brüche können beliebig ineinander verschachtelt werden
- $\blacktriangleright$  Wurzeln:
	- ► mit \sqrt[3]{x-2y}:  $\sqrt[3]{x-2y}$
- $\blacktriangleright$  Summen:
	- mit \sum{i=1}^n:  $\sum i = 1^n$
- $\blacktriangleright$  Integrale:
	- $\blacktriangleright$  \int\_a^b setzt Grenzen rechts des Integralzeichens:  $\int_a^b$
	- ▶ \int\limits\_{x=0}^{x=1} setzt Grenzen ober- bzw. unterhalb des Integralzeichens:  $\int y\ dx$  $x=0$
	- $\triangleright$  Differentialoperator dx am Ende des Integrals sollte mit etwas Abstand zum Integranden gesetzt werden – Abstandsbefehl hilft: \int y\,dx und setzt  $\int y dx$ イロン イ何 メ イヨン イヨン

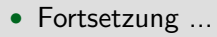

<span id="page-71-0"></span>LUDWIG-**AAXIMILIANS-**

- $\blacktriangleright$  Fortsetzungspunkte:
	- $\blacktriangleright$  \ldots setzt ...
	- →<br>…<br>…<br>Vdots setzt :
	- $\blacktriangleright$  \cdots setzt  $\cdots$
	- ► \ddots setzt ..
- $\blacktriangleright$  kalligraphische Buchstaben:
- $\triangleright$  \cal A \cal B \cal C:  $ABC$  (funktioniert nur bei Großbuchstaben)  $\blacktriangleright$  Funktionsnamen:
	- $\triangleright$  \arccos \cos \csc \exp \ker \limsup \min \sinh
	- $\triangleright$  \arcsin \cosh \deg \gcd \lg \ln \pr \sup
	- $\triangleright$  \arctan \cot \det \hom \lim \log \sec \tan
	- I \arg \coth \dim \inf \liminf \max \sin \tanh
- $\blacktriangleright$  Tiefstellungsbefehl:
	- ▶ nach Funktionsnamen \lim\_{x\to\infty}: lim $_{x\to\infty}$  x<sup>3</sup> (Anzeige ist in Textformeln und abgesetzten Formeln v[ers](#page-70-0)c[hi](#page-72-0)[ed](#page-70-0)[en](#page-71-0)[\)](#page-72-0)  $($  ロ )  $($   $($  $\overline{P}$   $)$   $($   $\overline{E}$   $)$   $($   $\overline{E}$   $)$   $($   $\overline{E}$   $)$
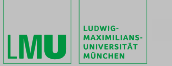

- Fortsetzung ...
	- ▶ automatische Größenanpassung von Klammersymbolen:
		- > \leftSYMBOL FORMULAR \rightSYMBOL
		- ▶ \left( \frac{1}{x} \right) setzt  $\left(\frac{1}{x}\right)$
	- ► gewöhnlicher Text innerhalb von Formeln:
		- $\blacktriangleright$  \mbox{NORMAL TEXT}
	- ► für Matrizen und Felder existiert beispielsweise folgende Umgebung:
		- ▶ \begin{array}{ALIGNMENT} FORMULAR \end{array}{ALIGNMENT}

 $a_{11}x_1 + a_{12}x_2 + \cdots + a_{1n}x_n = b_1$ 

 $a_{22}x_1 + a_{22}x_2 + \cdots + a_{2n}x_n = b_2$ 

. . . . . . . . . . . . . . . . . . . . . . . . . . . . . .

 $a_{n1}x_1 + a_{n2}x_2 + \cdots + a_{nn}x_n = b_n$ 

```
\begin{cases} {\text{arg}}({\text{deg}(1; + \; :}c) = \; c) \end{cases}a \{11\}x 1 & a \{12\}x 2 & \cdots & a \{1n\}x n & b 1 \\
a_{22}x_1 & a_{22}x_2 & \cdots & a_{2n}x_n & b_2 \\
\multicolumn{5}{c}{\dotfill} \\
a_{n1}x_1 & a_{n2}x_2 & \cdots & a_{nn}x_n & b_n\end{array}$
```
 $\left\{ \begin{array}{ccc} \pm & \pm & \pm \end{array} \right.$ 

• Fortsetzung ...

LUDWIG-**AAXIMILIANS-**

- $\rightarrow$  jede Zeile wird bei der array Umgebung als Textformel angesehen
- ► für mehrzeilige Formeln ist folgende Umgebung besser geeignet:
	- $\blacktriangleright$  \begin{eqnarray} FORMULA 1 \\ ... \\
		-
		- FORMULA n
		- \end{eqnarray}
	- ► Einträge für einzelne Formelzeilen werden mit & getrennt
	- ▶ bei dreiteiliger Formelzeile erscheint erster Teil rechtsbündig, zweite zentriert und dritte linksbündig
	- im Gegensatz zur array Umgebung ist jede Textzeile eine abgesetzte Formel
- ► Uberstreichen von Teilformeln:
	- ▶ formular \overline{PART}: formularPART
- $\blacktriangleright$  Unterstreichen von Teilformeln:
	- $\triangleright$  formular \underline{PART}: formularPART

イロメ イ何 メ イヨメ イヨメー

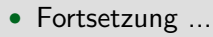

LUDWIG **AXIMILIANS-**

- $\blacktriangleright$  Umklammern von Teilformeln:
	- $\triangleright$  formular \overbrace{PART}: formular  $\overrightarrow{PART}$
	- $\triangleright$  formular \underbrace{PART}: formular PART
	- über bzw. unter Klammern wird mit Hoch- und Tiefstellbefehl geschrieben
- $\blacktriangleright$  Binominalkoeffizienten:
	- ▶ {TOP \choose DOWN}:  $\begin{pmatrix} TOP \\ DOWN \end{pmatrix}$
- $\triangleright$  Bruch ohne Bruchstrich:
	- $\blacktriangleright$  {TOP \atop DOWN}:  $_{DOWN}^{TOP}$
- $\bullet$  nochmal der Hinweis: "Short Math Guide for  $\mathbb{A}$ T<sub>E</sub>X"

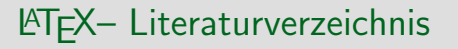

- wissenschaftliche Arbeiten verfügen immer über ein Literaturverzeichnis
- innerhalb der Arbeit werden Einträge des Literaturverzeichnis zitiert
- Zitate können in Form von Nummern oder auch Kurzbezeichnungen (Autor und Jahr) erscheinen
- eine Reihe von Nachteilen entstehen, wenn ein Literaturverzeichnis manuell erstellt wird:
	- **F** Sicherstellung der Einheitlichkeit der Darstellung muss von Hand erfolgen
	- ► Nutzung eines Literatureintrags in verschiedenen Dokumenten erfordert die neu Erstellung dessen für jedes Dokument
	- $\triangleright$  Sortierung muss manuell erfolgen

オロメ オタメ オモメ オモメ

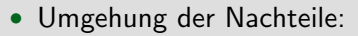

LUDWIG

- <sup>I</sup> Speicherung der unformatierten Daten eines Literaturverzeichnis in einer Datenbank
- $\triangleright$  ins Literaturverzeichnis werden die zitierte Daten formatiert und sortiert übernommen
- Datenbank ist reine Textdatei mit bibliographischen Einträgen (Schlussel-Wert-Paaren) ¨
- Datei hat die Endung .bib
- Datei verwendet folgendes Schema für jeden Literatureintrag:

```
@PUBLIKATIONSTYP{Schlüssel,
Feld 1 = "Wert 1".
Feld 2 = {Wert 2}.
 ...
}
```
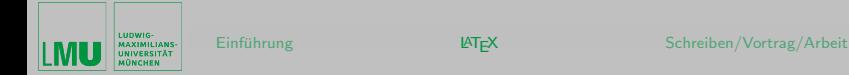

- %-Zeichen wird innerhalb von Datenbankdatei nicht als Kommentarzeichen interpretiert
- Standardpublikationstypen von biblatex (optionale Felder nicht angegeben, siehe dazu die Dokumentation):

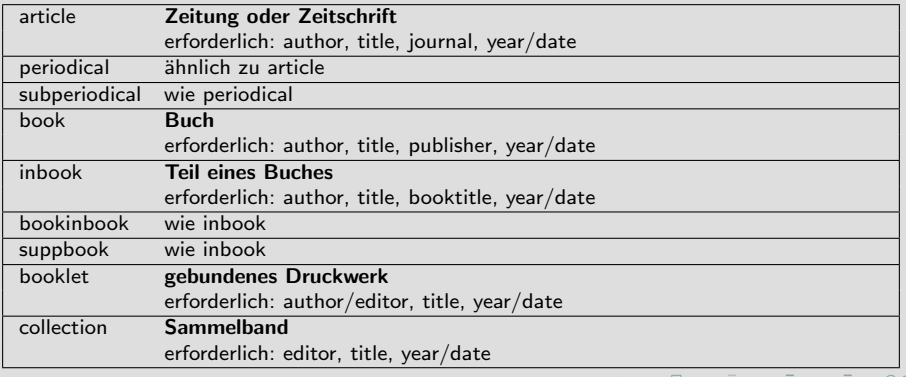

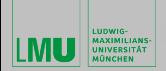

K ロ ▶ K @ ▶ K ミ ▶ K 듣 ▶ │ 듣

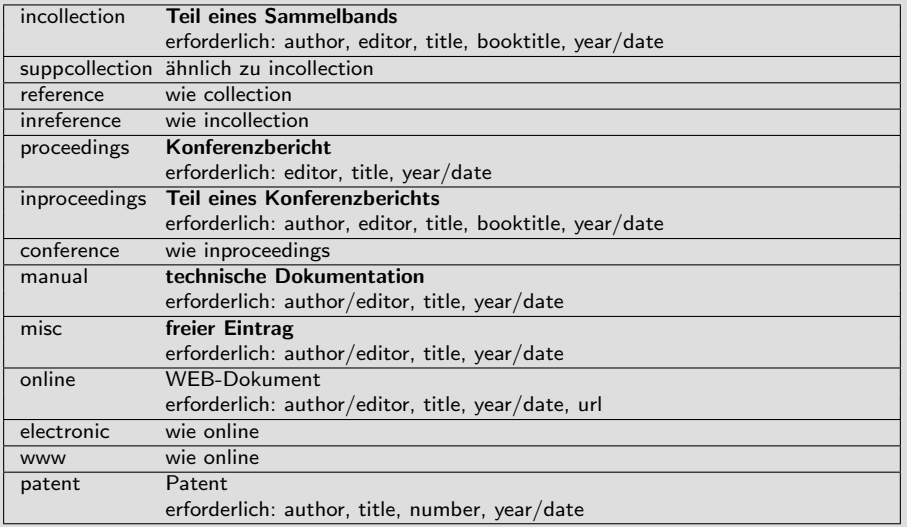

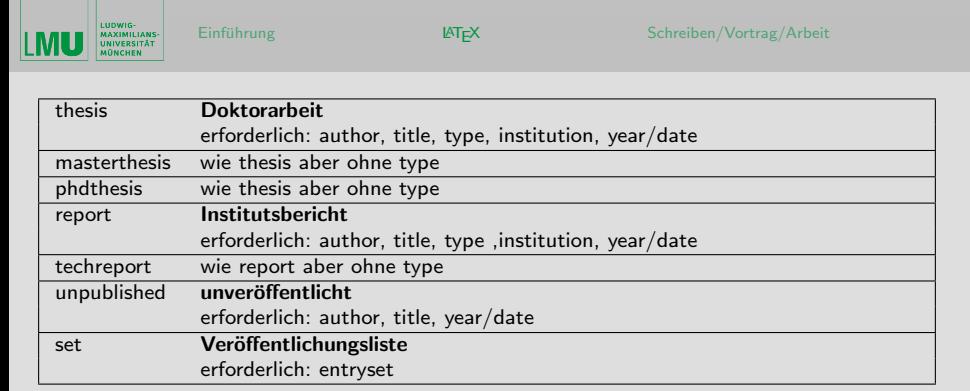

- die zahlreichen Eingabefelder in obiger Tabelle sind meist selbsterklärend
- Auswahl an Werkzeugen zur graphischen Verwaltung von Literaturdatenbanken:
	- $\blacktriangleright$  JabRef
	- $\rightarrow$  bibtool
	- $\rightarrow$  pybliographic

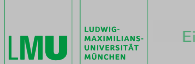

イロメ イタメ イモメ イモメー

- biblatex unterscheidet verschiedene Arten von Eingabefeldern:
	- $\triangleright$  wortgetreue Felder wie title, deren Inhalt ausgegeben wird wie er ist
	- ► Bereichsfelder wie page oder year, bei denen ein einfacher Divis (-) durch einen Halbgeviertstrich (LATEX-Eingabe: --) ersetzt wird
	- $\triangleright$  Zahlfelder wie edition oder month, die entweder als Ordinalzahl ausgegeben oder durch Wort ersetzt werden können
	- ▶ Datumsfelder wie date oder urldate, die ein bestimmtes Eingabeformat erfordern, nämlich YYYY-MM-DD oder YYYY-MM-DD/YYYY-MM-DD für einen Datumsbereich
	- ▶ Verbatim-Felder wie url oder doi, deren Inhalt bestimmte Sonderzeichen enthalten kann (Unterstrich, Tilde usw.)
	- ▶ Key-Felder enthalten einen bestimmten festgelegten Wert
	- <sup>I</sup> Listenfelder wie location bestehen aus mehreren Einheiten

イロン イ何 メ イヨン イヨン

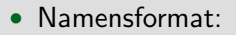

LUDWIG **AXIMILIANS-**

- $\triangleright$  author und editor enthalten eine Namensliste
- $\triangleright$  immer so eingeben, wie sie im zitierten Werk erscheinen
- ▶ können aus vier verschiedenen Teilen bestehen First, von, Last und Jr
- ► 4 Namensteile können wir folgt angeordnet werden:
	- $\blacktriangleright$  First von Last
	- ▶ von Last, First
	- ▶ von Last, Jr, First
- $\blacktriangleright$  Beispiele:
	- ► Lyon Sprague de Camp wird in "Lyon Sprague"(First), "de"(von) und<br>
	Conne"(Lest) serlect (von Teil wird enhand Kleisesbreibung erkennt) Camp"(Last) zerlegt (von-Teil wird anhand Kleinschreibung erkannt)
	- $\blacktriangleright$  Europ (East) zening (von Ten wird annihila Neumeniensung entannihilary for Ten Wird annihilary (Cast) und "jr."(Jr) zerlegt<br>A
- $\blacktriangleright$  mehrere Autoren werden durch and voneinander separiert:

Walter von der Vogelweide and von Schiller, Friedrich and Körner, Christian Gottfried

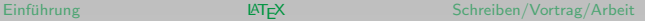

- Abkürzungen erleichtern die Eingabe:
	- $\blacktriangleright$  Vereinbarung in der Datenbankdatei:
		- $\triangleright$  @string{cacm = "Communications of the ACM"}
	- $\blacktriangleright$  folgende Feldinhalte gleichwertig:
		- $\rightarrow$  journal = cacm
		- $\triangleright$  journal = {Communications of the ACM}
	- ▶ Verknüpfung über # möglich
		- $\blacktriangleright$  journal = cacm # {2005}
		- $\triangleright$  journal = {Communications of the ACM 2005}
- um Titelangaben zu schützen, kann zusätzlich Klammerung verwendet werden:
	- ▶ {Dieser {T}ext bleibt so}
	- ▶ {Dieser {Text} bleibt so}
	- ▶ {{Dieser Text bleibt so}}

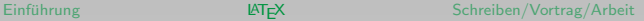

 $\left\{ \begin{array}{ccc} 1 & 0 & 0 \\ 0 & 1 & 0 \end{array} \right.$ 

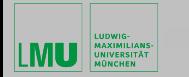

# Einbinden ins Dokument

- Literaturcompiler und Paket biblatex führen zusammen folgende Schritte durch:
	- ► Entnahme der zitierten Literatureinträge aus den angegebenen Datenbanken (.bib)
	- Ausgabe dieser in aufbereiteter Form in LATEX-Datei mit Endung .bb1
	- ▶ LATEX-Compiler bindet diese dann ins Dokument ein
- Literaturcompiler Biber ist speziell auf biblatex abgestimmt und daher zu empfehlen
- Dokumentation zu biblatex:
	- $\blacktriangleright$  <http://ctan.org/pkg/biblatex>

```
\usepackage[backend=biber,style=authoryear,sorting=nyt,
           maxnames=8,minnames=8,abbreviate=false]{biblatex}
\addbibresource{literature.bib}
```
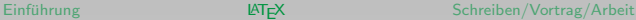

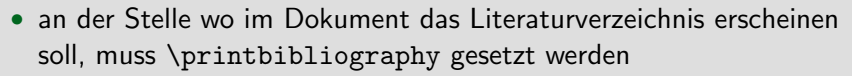

- Ubersetzen des Dokumentes mittels der Abfolge:
	- **pdflatex FILE; biber FILE; pdflatex FILE; pdflatex FILE**
- Stilanpassung am einfachsten über style möglich, daneben können noch die \bib\* Befehle aus dem biblatex Paket angepasst werden
- Verweise (Zitate) im Text:
	- ▶ \cite[Präfix][Suffix]]{Schlüssel,Schlüssel,...}
	- ▶ \parencite[Präfix][Suffix]]{Schlüssel,Schlüssel,...}
	- ▶ \footcite[Präfix][Suffix]]{Schlüssel,Schlüssel,...}
		- ▶ Schlüssel bezieht sich auf einen Eintrag im Literaturverzeichnis
		- ▶ Präfix ist optionaler Zusatztext wie siehe oder vergleiche
		- $\triangleright$  Suffix ist meist eine Seitenzahl
- Einträge im Literaturverzeichnis ohne ein Zitat im Text:
	- ▶ \nocite{Schlüssel,Schlüssel}

LUDWIG

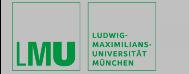

イロメ マタメ マミメマミメー

## KOMA-Script und das Inhaltsverzeichnis

- Literatur-, Abbildungs-, Tabellen- und Indexverzeichnis im Inhaltsverzeichnis bei KOMA-Script?
	- ► folgende Optionen bei der Dokumentenklasse angeben:
		- $\blacktriangleright$  toc=listof
		- $\blacktriangleright$  toc=idx
		- $\blacktriangleright$  toc=bib

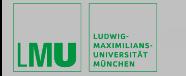

# **LATEX– Präsentationen**

- PDF Format unterstützt Bildschirmpräsentationen mit multimedialem Inhalt und dynamischen Übergangseffekten
- eine ganze Reihe von Paketen sind verfügbar:
	- $\blacktriangleright$  beamer
	- $\blacktriangleright$  pdfscreen
	- $\blacktriangleright$  powerdot
	- $\rightharpoonup$  prosper
	- $\blacktriangleright$  talk
	- $\blacktriangleright$  texpower

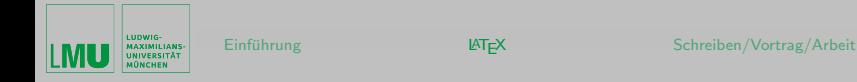

オロ トラ 河 トライモ トラ モトリ

- Paket beamer ist wahrscheinlich am weitesten verbreitet
- Paket beamer ist sehr gut dokumentiert:
	- ▶ umfangreiche Einführung in "The BEAMER class [User Guide"](https://www.geophysik.uni-muenchen.de/~oeser/LV/LaTeX/beameruserguide.pdf)
- im folgenden soll mit Hilfe einer Vorlage eine kurze Präsentation mit dem Paket beamer erstellt werden
- im Unterordner LMU-beamer liegen Online alle notwendigen Dateien bereit:

<www.geophysik.uni-muenchen.de/~oeser/LV/LaTeX>

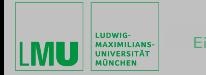

 $(0.12.11)$   $(0.12.11)$   $(0.12.11)$ 

### Wissenschaftliches Schreiben und Präsentieren?

<www.geophysik.uni-muenchen.de/~oeser/LV/LaTeX>

- "Wissenschaftliche Präsentationen Vorträge" ", wissensemmene i rasen<br>Handout\_Vortraege.pdf
- [Wissenschaftliches Schreiben: Basisschritte"](http://www.geophysik.uni-muenchen.de/~oeser/LV/LaTeX/Handout_wiss_Schreiben.pdf) " Handout\_wiss\_Schreiben.pdf
- [Gliederung einer Wissenschaftlichen Arbeit"](http://www.geophysik.uni-muenchen.de/~oeser/LV/LaTeX/Handout_Abschlussarbeiten.pdf) " Handout\_Abschlussarbeiten.pdf

<span id="page-89-0"></span>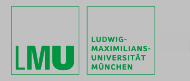

# Wissenschaftliches Praxis?

- "Richtlinien der Ludwig-Maximilians-Universität München zur " [Selbstkontrolle in der Wissenschaft"](http://www.geophysik.uni-muenchen.de/~oeser/LV/LaTeX/LMU-Richtlinien-Selbstkontrolle-in-der-Wissenschaft.pdf) – LMU-Richtlinien-Selbstkontrolle-in-der-Wissenschaft.pdf
- Lege artis "Nach den Regeln der Kunst" Vorschriftsmäßig.<br>Hismuter versteht men, dess eine Handlung enterrechend den Hierunter versteht man, dass eine Handlung entsprechend den anerkannten Regeln und unter Anwendung aller Erkenntnisse und technischen wie personellen Fähigkeiten und Kenntnisse ausgeübt wurde. Der Begriff spielt im Haftungsrecht, insbesondere bei der Haftung von Mitgliedern der Freien Berufe (Arzt, Rechtsanwalt, Architekt und ähnliche) eine Rolle. (Wikipedia)